# **Administering the BS2000/OSD Batch RPC Server**

The EntireX BS2000/OSD Batch RPC Server allows standard RPC clients to communicate with RPC servers on the operating system BS2000/OSD. It supports the programming languages COBOL and C.

This chapter covers the following topics:

- [Customizing the RPC Server](#page-0-0)
- [Configuring the RPC Server](#page-1-0)
- [Locating and Calling the Target Server](#page-7-0)
- [Starting the RPC Server](#page-9-0)
- [Stopping the RPC Server](#page-9-1)
- [Activating Tracing for the RPC Server](#page-11-0)

### <span id="page-0-0"></span>**Customizing the RPC Server**

The following elements are used for setting up the BS2000/OSD Batch RPC Server:

- [Common Runtime Environment \(CRTE\)](#page-0-1)
- [Configuration File](#page-0-2)
- [Start Procedure](#page-1-1)

#### <span id="page-0-1"></span>**Common Runtime Environment (CRTE)**

When the BS2000/OSD Batch RPC Server calls COBOL or C server programs, the BS2000/OSD Common Runtime Environment (CRTE) is loaded dynamically into the corresponding address space of the worker task.

There is no need to bind the CRTE statically to the called server object modules. If this is needed for any reason, the CRTE must be linked as a subsystem. All entries must be hidden to prevent duplicates. Linking the CRTE statically will occupy resources and slow down the load time of the server object modules.

The CRTE is not delivered with this package. For a detailed description, see the *CRTE (BS2000/OSD) User's Guide*.

#### <span id="page-0-2"></span>**Configuration File**

The name of the delivered example configuration file is "RPC-CONFIG". The configuration file contains the configuration for the BS2000/OSD Batch RPC Server. The following settings are important:

- connection information such as broker ID, server address (class, name, service)
- location and usage of server-side mapping container, see *Usage of Server Mapping Files*
- scalability parameters
- trace settings
- $etc.$

For more information see *[Configuring the RPC Server](#page-1-0)*.

#### <span id="page-1-1"></span>**Start Procedure**

The name of the start S-procedure for the BS2000/OSD Batch RPC Server is "START-RPC-SERVER". The start procedure contains the following:

- the location of the Common Runtime Environment (CRTE)
- the target server library name of the called COBOL or C server
- the configuration file used; see *[Configuration File](#page-0-2)*
- $e$  etc.

## <span id="page-1-0"></span>**Configuring the RPC Server**

The following rules apply:

Underscored letters in a parameter indicate the minimum number of letters that can be used for an abbreviated command.

For example, in brokerid=localhost, brok is the minimum number of letters that can be used as an abbreviation, i.e. the commands/parameters broker=localhost and brok=localhost are equivalents.

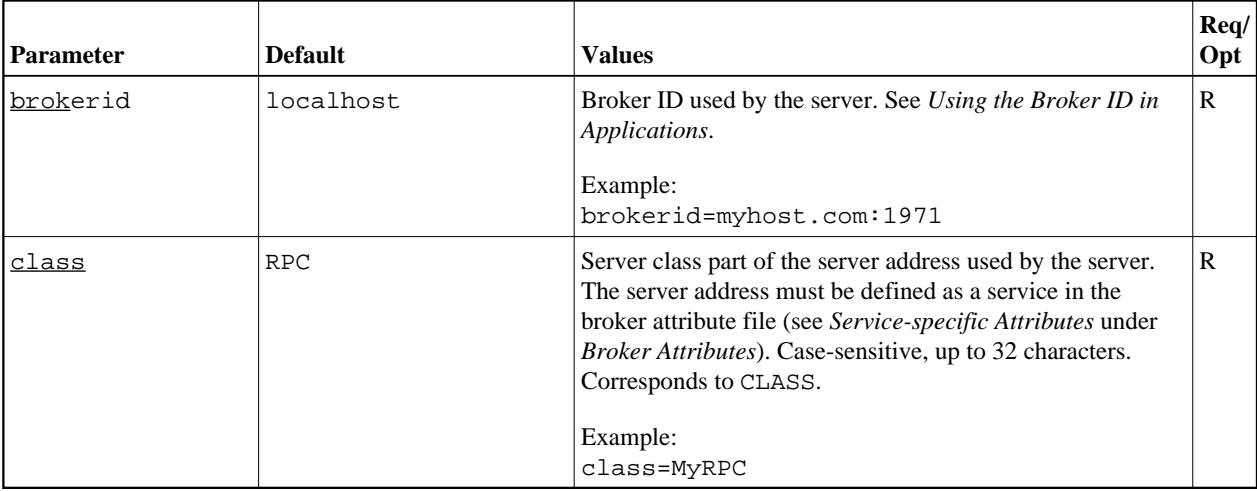

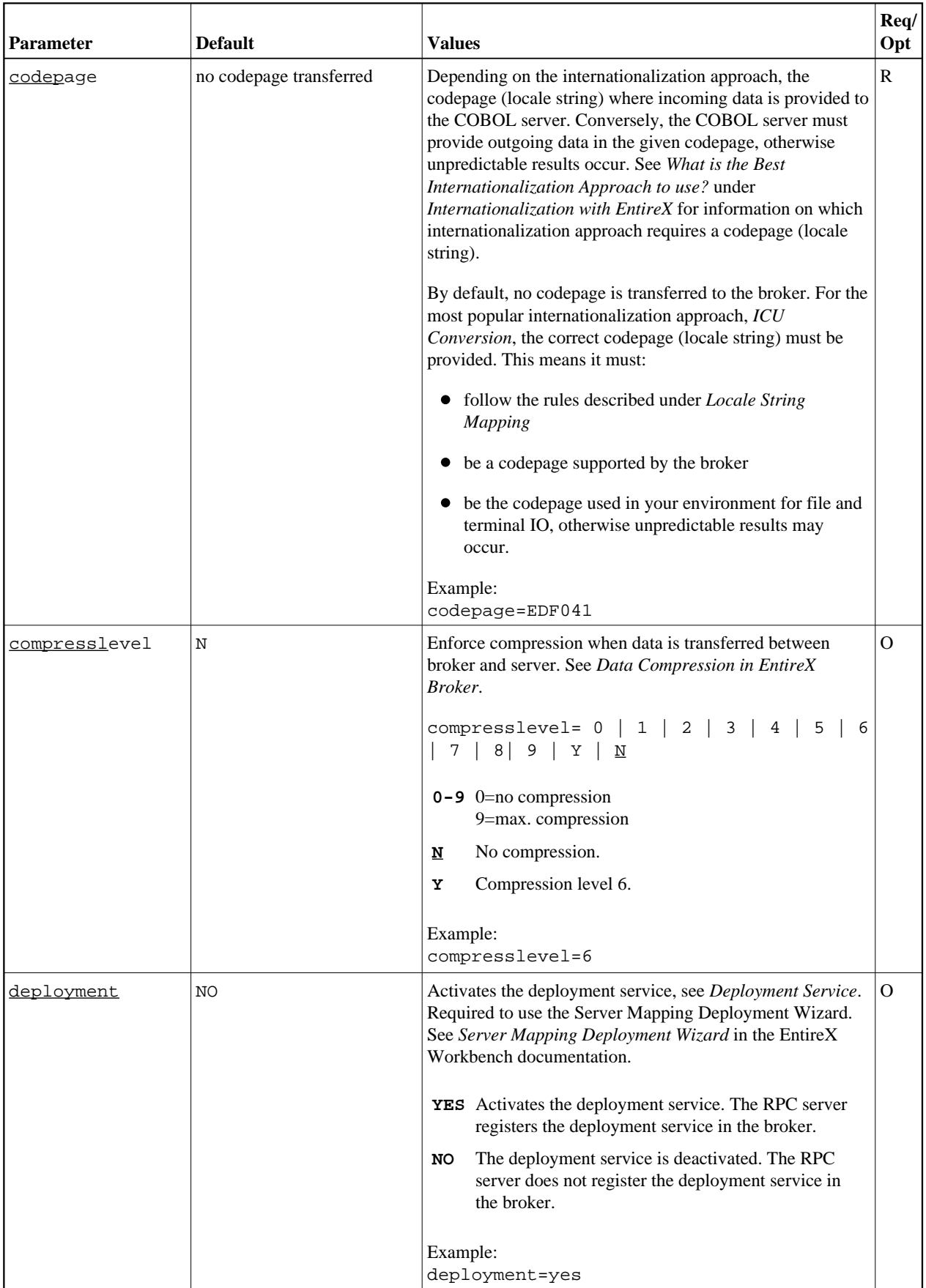

<span id="page-3-0"></span>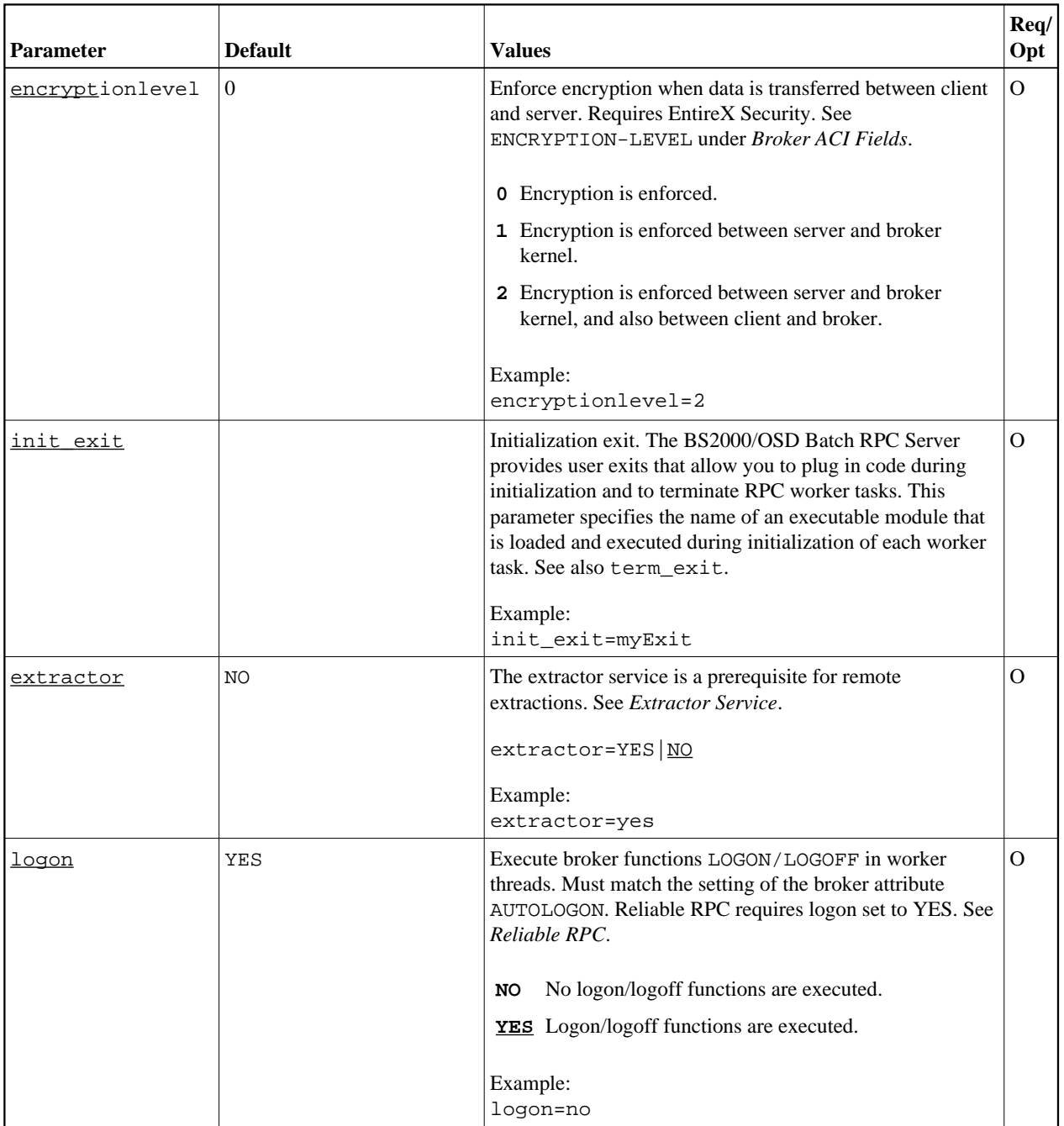

<span id="page-4-0"></span>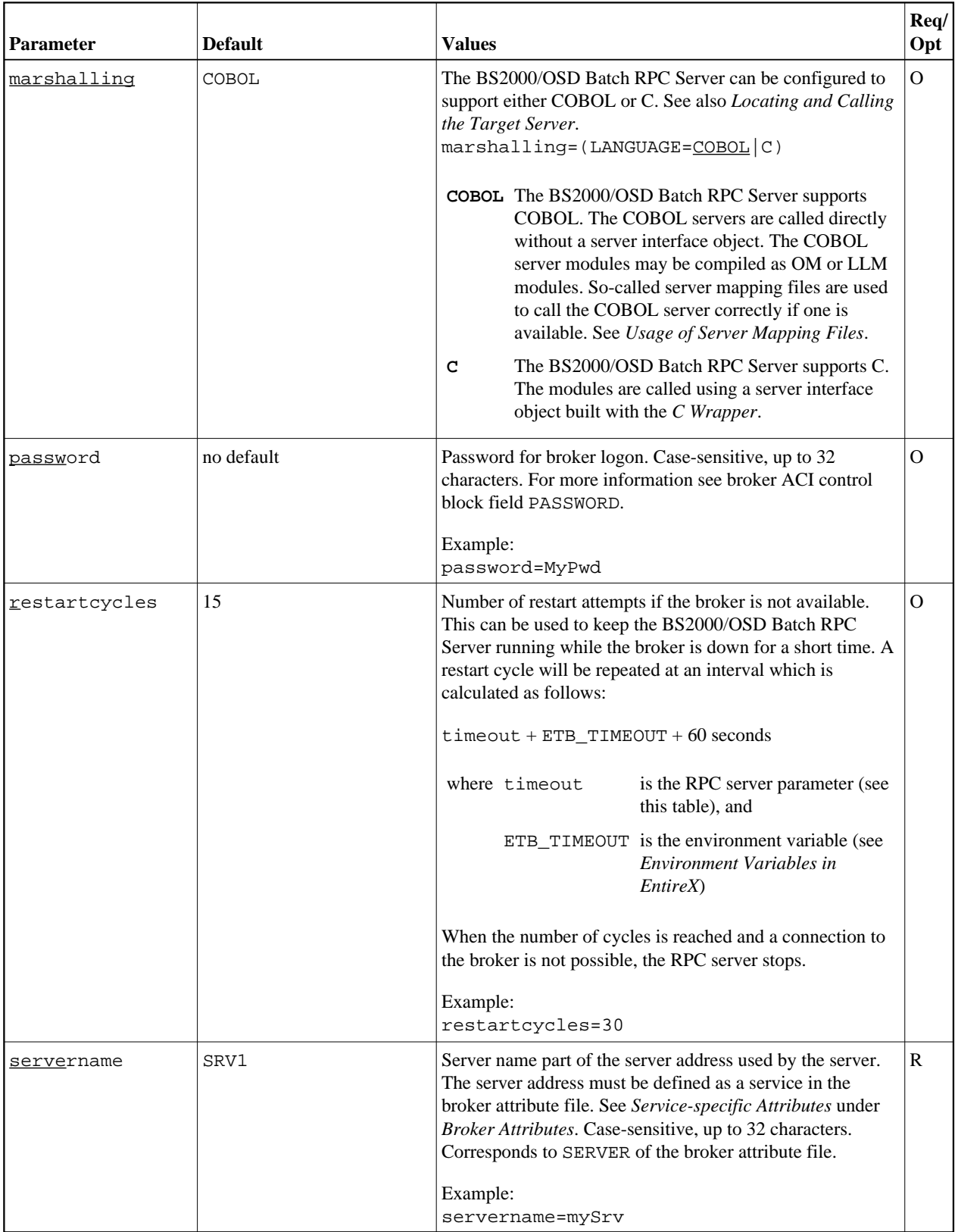

<span id="page-5-0"></span>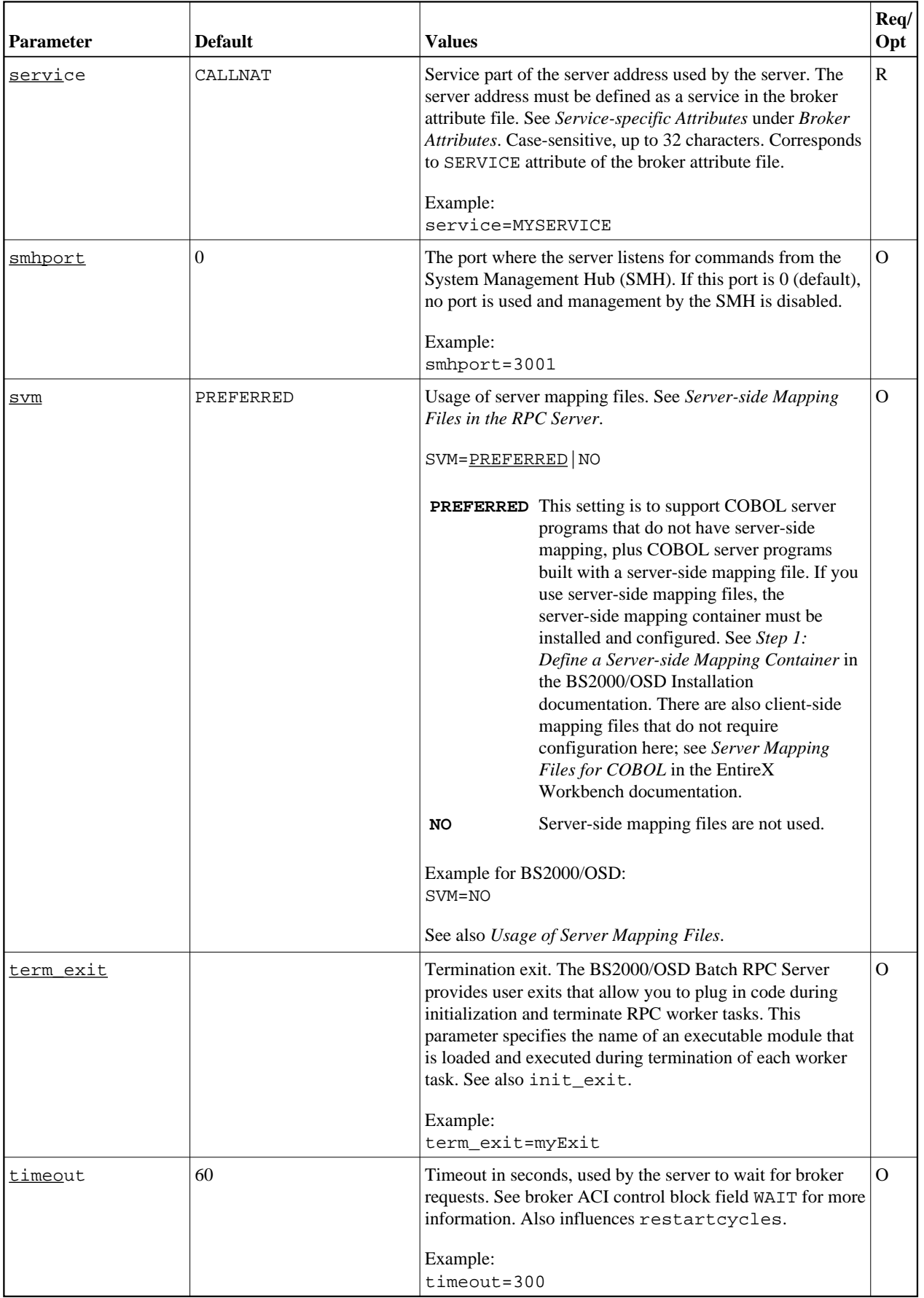

![](_page_6_Picture_112.jpeg)

<span id="page-7-0"></span>![](_page_7_Picture_180.jpeg)

## **Locating and Calling the Target Server**

Target server programs are loaded dynamically, using the BS2000 BLSLIB chain. The target server library name needs to be set up as PROGRAM-LIB in the parameter declaration section of the START-RPC-SERVER S-procedure, see *[Start Procedure](#page-1-1)*. Different mechanisms are used depending on the language:

- $\bullet$  [COBOL](#page-8-0)
- $\bullet$  [C](#page-8-1)

### <span id="page-8-0"></span>**COBOL**

The approach used to derive the COBOL object module name for the RPC server depends on whether server mapping is used or not. See *Usage of Server Mapping Files* for an introduction.

- 1. If the RPC client sends a client-side type of server mapping with the RPC request, this server mapping is used first.
- 2. If no server mapping is available from step 1 above, and if server-side type of server mapping is used, the IDL library and IDL program names are used to form a key to locate the server mapping in the server-side mapping container. If a server mapping is found, this is then used.
- 3. If a server mapping is available from step 1 or 2 above, the COBOL object module name of the RPC server is derived from this mapping. In this case the IDL program name can be different to the COBOL object module name if it is renamed during wrapping process (see *Customize Automatically Generated Server Names*) or during the extraction process in the *COBOL Mapping Editor*.
- 4. If no server mapping is used at all, the IDL program name is used as the COBOL object module name of the RPC server (the IDL library name is ignored).

See also *Scenario I: Calling an Existing COBOL Server* or *Scenario II: Writing a New COBOL Server*.

#### **To use the Batch RPC Server with COBOL**

- 1. Make sure that all target server programs called as RPC servers
	- are COBOL object modules
	- use COBOL calling conventions
- 2. Configure the parameter [marshalling](#page-4-0) for COBOL, for example:

marshalling=COBOL

#### <span id="page-8-1"></span>**C**

#### **To use the Batch RPC Server with C**

1. Make sure that all target server programs called as RPC servers

- are C object modules
- use C calling conventions
- 2. Configure the parameter [marshalling](#page-4-0) for C, for example:

marshalling=C

See *Scenario III: Writing a New C Server*.

## <span id="page-9-0"></span>**Starting the RPC Server**

 **To start the BS2000/OSD Batch RPC Server**

Use the following SDF command:

```
/ENTER-PROCEDURE *LIB(LIB=EXP811.JOBS,ELE=START-RPC-SERVER), -
/JOB-NAME=RPCMAIN,LOG=*NO
```
## <span id="page-9-1"></span>**Stopping the RPC Server**

- **To stop the BS2000/OSD Batch RPC Server using System Management Hub**
	- Use the RPC server agent in the SMH to stop the BS2000/OSD Batch RPC Server.
- **To stop the BS2000/OSD Batch RPC Server from a privileged user ID**
	- Enter the command:

/INFORM-PROGRAM MSG='STOP',JOB-IDENTIFICATION=\*TSN(TSN=tsn)

where *tsn* is the task number associated with the BS2000/OSD Batch RPC Server main task (in the example above the TSN of RPCMAIN)

All other tasks that were created as a result of starting the batch RPC server will be stopped automatically.

 **To stop the BS2000/OSD Batch RPC Server from an operator console**

• Enter the command:

/INTR tsn,STOP

where *tsn* is the task number associated with the BS2000/OSD Batch RPC Server main task (in the example above the TSN of RPCMAIN)

All other tasks that were created as a result of starting the batch RPC server will be stopped automatically.

 **To stop the BS2000/OSD Batch RPC Server from a non-privileged user ID**

![](_page_10_Picture_189.jpeg)

![](_page_10_Picture_190.jpeg)

Set the broker ID in the PARAMETER-DECLARATION section and enter following command:

/CALL-PROCEDURE (EXP811.JOBS, STOP-RPC-SERVER)

## <span id="page-11-0"></span>**Activating Tracing for the RPC Server**

### **To switch on tracing for the RPC server**

Set the parameter TRACELEVEL in S-element RPC-CONFIG in EXP811.JOBS.

To evaluate the return codes, see *Error Messages and Codes*.